## **June 2020 THE LOS ANGELES COMPUTER SOCIETY NEWSLETTER The USE 11 Volume 37 Is**

#### **Volume 37 Issue 6 June 2020**

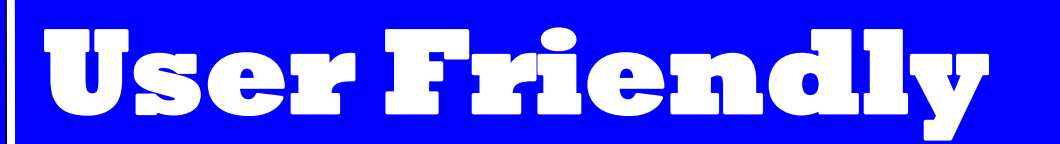

*LACS A Computer and Technology User Group*

### **IN THIS ISSUE**

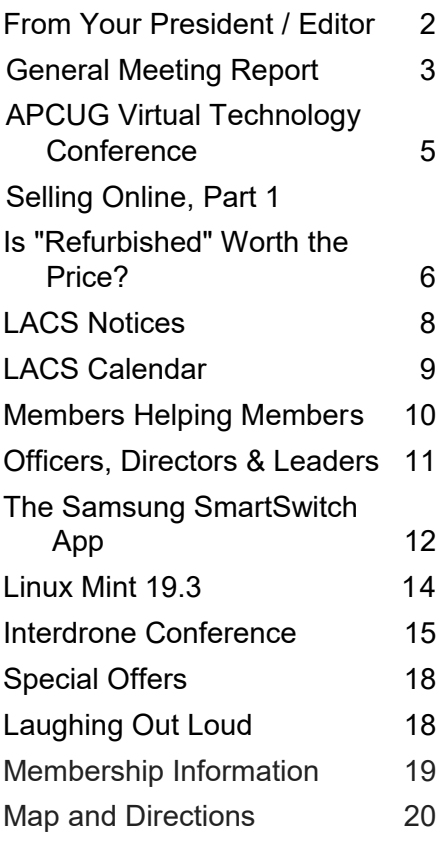

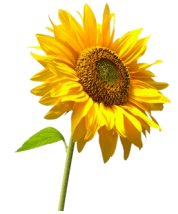

**LACS IS A MEMBER OF APCUG** [www.apcug2.org](http://www.apcug2.org) [www.facebook.com/APCUG](http://www.facebook.com/APCUG) [www.twitter.com/apcug](http://www.twitter.com/apcug) [www.youtube.com/apcugvideos](http://www.youtube.com/apcugvideos)

An International Association of Technology and Computer User Groups

# **JUNE 9 GENERAL MEETING Via Zoom**

**MEETING TIME: 7:30 – 9 PM 6:30 to 7:30: Socializing, Questions and Practice**  Topic: **The Cloud is Here – Don't Get Left Behind**

Speaker: **Judy Taylour,** President, SCV Computer Club

Are you using the Cloud? Many people still answer, no. We seem to need buzz words to define anything related to computers, and this is one that sometimes mystifies people. To some degree, we are all using the Cloud,

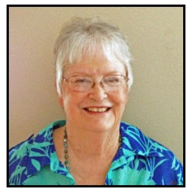

Where is the Cloud? Is it safe? We all have more than one device. How can we keep our data files in sync on all of them? We want to be able to share files with family, friends, and associates, but emailing them may not be very efficient. Is there a better way?

but we can take advantage of more that's out there .

#### **Meet Our Presenter**

**Judy Taylour** is a 32-year member of the Santa Clarita Valley (SCV) Computer Club where she serves as President, Editor, and Webmaster. She is chair of several APCUG (an international organization of technology and computer clubs) committees. She is also co-facilitator for the Southern California Regional User Group Summit (SCRUGS), a group of computer clubs in Southern California that have met quarterly for over 20 years to share ideas and presenter information, solve problems, etc.

Judy taught adult education computer classes for 22 years through her local high school district. She is a member of the Pierce College Computer Applications and Office Technologies Advisory Committee that meets annually to suggest courses and hardware for the next school year. She is a firm believer in life-long learning.

Judy has spoken to us several times, including on Ergonomics and Digital Asset Estate Planning.

**Tuesday, June 9, 7:30 - 9:00 PM**

This meeting will be conducted via Zoom **6:30 - 7:30** Social Time and informal Q & A More info: [www.lacspc.org](http://www.lacspc.org) or 310-398-0366

## **FROM YOUR PRESIDENT / EDITOR**

## **LACS Zoom Meetings**

Our second Zoom general meeting was fun. A total of 41 people attended including our presenter and visitors from the Greater South Bay User Group (GSBUG) and the North Orange County Computer Club (NOCCC). We proved that we are not too old to learn new ways.

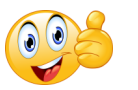

We are looking into conducting

simultaneous in-person and Zoom meetings when we may have live meetings again. Those who live far away or don't drive may then join us. In the meantime, we'll keep an open mind and keep on learning.

**Please** let me know if you haven't received my email or can't find the link for joining a meeting by the morning of the meeting day. And, if possible, please try to enter the general meeting by 7:30. This will prevent interruptions after the meeting begins and will be appreciated.

## **Learn More**

The popular font Helvetica is everywhere, online and in real life. You've probably seen it on countless signs, or in logos for your favorite brands. (It's also all over the New York City subway.) In typeface terms, it's a simple sans-serif — meaning there aren't any of those little fancy tails on the letters. It was invented by Max Miedinger and Eduard Hoffmann in 1957. Miedinger worked for Hoffmann in Münchenstein, Switzerland. The font they created was originally known as Neue Haas Grotesk, after the type foundry and the "grotesque" design movement. But in 1960, in an effort to make it more appealing overseas, it was renamed "Helvetica", the Latin word for "Swiss," chosen in honor of the font's country of origin.

#### **Charles Mahan**

I am sorry to report that our long-time member and friend, Charles Mahan, passed away.

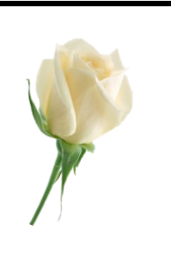

May he rest in peace.

#### **A Beautiful Quote**

Rivers do not drink their own water; trees do not eat their own fruit; the sun does not shine on itself and flowers do not spread their fragrance for themselves.

Living for others is a rule of nature. We are all born to help each other. No matter how difficult it is…Life is good when you are happy; but much better when others are happy because of you.

Let us all remember then that every changing color of a leaf is beautiful and every changing situation of life is meaningful, both need very clear vision. So do not grumble or complain, let us instead remember that Pain is a sign that we are alive, Problems are a sign that we are strong and Prayer is a sign we are not alone!! If we can acknowledge these truths and condition our hearts and minds, our lives will be more meaningful, different and worthwhile!! Pope Frances

#### **Happy Father's Day**

I wish all our fathers a Happy Father's Day in spite of needing to keep a physical distance. We can keep a connection with loved ones by phone, video, email, and even snail mail. May all LACS fathers keep

healthy and happy.

#### **GENERAL MEETING REPORT May 12, 2020**

By **Leah Clark**, LACS Editor and President **Operating Systems Showdown** Speaker: **Christian Knudsen** DGT Creative, IT Specialist

The meeting opened with the introduction of<br>visitors from the Greater South Bay User visitors from the Greater South Bay User Group (GSBUG) and the North Orange County Computer Club (NOCCC).

**Christian Knudsen** is a Mac user, but he acknowledged that all computers are great. Whatever enables you to do what you want to do is the best for you. What if this pandemic hit 30 years ago when we didn't have delivery service, cell phones, and all the technology of today?

Christian discussed the explosion in the use of mobile Android and iOS devices like phones, iPads, and tablets in the last six years. Today, 56% of all internet traffic is coming from mobile devices. He told us we need to get comfortable with mobile devices while being passionate about our PCs or Macs. Some software that comes out now doesn't even make it to PCs. Mobile devises enable you to access your information wherever you are. Christian easily copies and pastes among his desktop computer, iPad, iPhone, and all of his devices. Small devices can be hooked into a big screen, keyboard, and mouse and data can be backed up on mobile devices automatically by syncing it with the cloud.

When Christian started in the film business, he found everyone around him was using a Mac. Any software you might want to use has a Mac version. A Mac is a little more expensive, but it comes with more software. Apple does a good job syncing all your devices together, like your Apple TV, iPhone, iPad, and Apple Watch. It is easier to use something that you are used to. Upgrades, backups and security are better in the Apple platform. For a first-time user, an iPhone is easier to learn than an Android.

The User Interface (UI) is better in a PC. Someone asked about Apple software that allows you to run PC programs on an Apple. Christian uses **Parallels** which runs the PC Operating System on the Mac. An example is running QuickBooks on a Mac. Another is **Boot Camp**, run by Apple, which is like having a dual boot system.

The best computer is the one you have in front of you. The need to run certain apps may prevent you from switching from one platform to another. The need to integrate work with colleagues may dictate which platform to use. To be compatible with what family and friends use may make a difference in what you choose.

**Find My iPhone** is location-aware software that allows you to share your location with other people and to find your devices.

For mobile, there are really only two choices — Apple and Android. For desktop platforms, we have Windows 10, Mac OS, and Chrome OS. The experience with Chrome OS is like running the Chrome browser; it has limited experience. Chromebooks are inexpensive and good for some people.

Regarding cost: Apple is a premium for hardware, but it includes software. You can get good deals with Windows, but it comes with crapware that you may not want. The Chrome OS software is free, and it is useful for backups and security.

You can't get viruses or malware with Chrome OS because it is controlled by the Chrome browser. Windows 10 has done a lot to improve security, and it is more stable. Windows Security is now very good; it gets updates instantly.

When you once buy one Apple product, you may be locked into the ecosystem. This is a convenience because you know all the devices will work together, but it can get expensive. There is no mobile Windows – no phone that runs windows.

### **Page 4 User Friendly — The Los Angeles Computer Society June 2020**

The first time you do anything can be rough, but it gets easier each time. Christian guides people who are transitioning from one platform to another.

A lot of systems can be used together, like an Android phone with a Mac PC. When you are on a Windows PC or a Chromebook, you can access everything on your iPhone by going to iCloud.com.

Home automation and voice assistants are becoming a big part of our lives. Alexa, Google Home, and Siri are all strong contenders. A computer had made restaurant reservations without telling the person on the line that it was a computer. Google was able to make a voice assistant that could schedule a hair cut and make dinner reservations.

Biometrics, like fingerprint readers or face recognition on your phone, are replacing passwords.

After the presentation, the participants had a fun time reminiscing about the old days of computers.

We must keep moving forward in this world of technology.

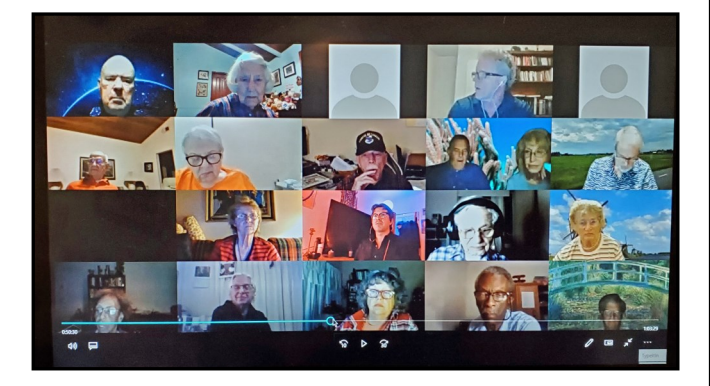

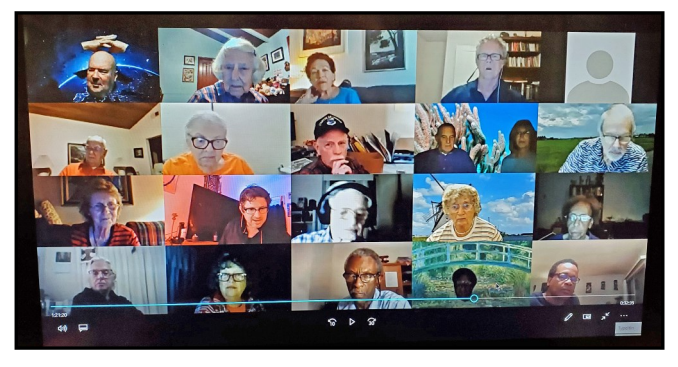

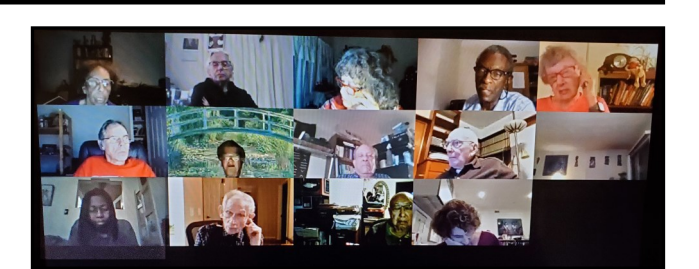

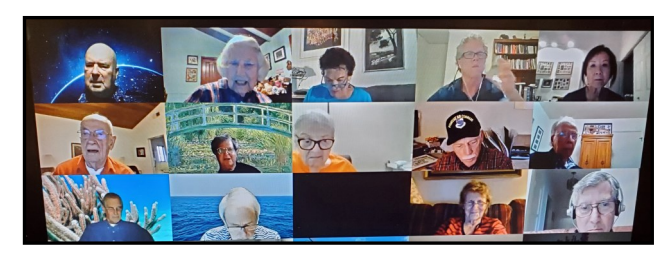

# **YOUR FRIEND IN THE FIELD**

Friend of LACS and presenter,

**Christian Knudsen,** is available

for hire and will be giving LACS members a 15% discount through the end of 2020.

![](_page_3_Picture_16.jpeg)

Christian specializes in educating people of all skill levels

in computers (both Mac & PC), smartphones, tablets, all things internet related, office and productivity apps, web development, home entertainment equipment and media production.

Please call for a free consultation (310) 571- 8755. Or visit <https://dgtcreative.com/pp/> for more information.

![](_page_3_Picture_20.jpeg)

## **APCUG VIRTUAL TECHNOLOGY CONFERENCE, MAY 2, 2020**

By **Leah Clark**, LACS Editor/President **A** gain, I spent a Saturday learning at an<br>AAPCUG Virtual Technology Conference APCUG Virtual Technology Conference. First, I tuned into Dr. Rachele Orsini's presentation on a hearing revolution with healthable devices. Dr. Orsini is with Starkey Hearing Technologies. I have friends who are frustrated with their hearing aids, so I was interested in what may be new in that field. I was amazed by the technology available today.

Starkey incorporates Artificial Intelligence (AI) into a hearing health care system. The ear can be the new wrist, as it is very vascular, with balance and hearing functions.

These hearing devices can track your heartbeat, body and brain scores, steps taken, and they can serve as virtual assistants. Tap on your ear to activate sensors to receive reminders, ask directions, or get language translation. They connect to a smartphone or tablet. The hearing devices are customized to the individual. A provider can make adjustments remotely without you needing to go into the office.

Then, I listened to Chris and Jim Guld, the Geeks on Tour, telling us how to digitize old photo albums into Google Photos. They showed Chromecasting photos to your TV and using a photo as a "screen saver" on the TV. You can take "photos of your photos" into Google Photos. With Google's free PhotoScan app, you can scan your pictures into Google Photos, edit them, and put them into albums. The Geeks on Tour have many YouTube tutorials to show you how.

The third session was a Round Table Zoom meeting on how user groups are coping with staying home orders during the pandemic.

Many groups are having Zoom meetings; a few are using other apps. There was a lot of discussion among the attendees, with many

ideas presented. Attendees received a fivepage print-out of the suggestions and help that were offered.

Other choices of workshops to attend were "Let's Go Shopping" with Ron Brown and "Audible Audio Books" by Hewie Poplock."

The next VTC is scheduled for August 15.❖

## **SELLING ONLINE, PART 1**

As printed in the *Santa Monica Star* By **Mark Presky,** LACS Board Member We all have a lot of things at home, in the garage, and/or perhaps in a storage facility, which we've accumulated and just don't need. In the past, one could try to sell these items via an index card with one's phone number pinned to a bulletin board in the local market, give it away, or donate it, perhaps receiving a tax benefit. But never has it been so easy to sell these items, producing cash, as it is now. Maybe you've heard about friends selling their items online using Craigslist, Nextdoor, eBay, or Amazon. These are just a few of the many online selling platforms that abound today.

But where does one begin? How much should you charge for that lamp that has been sitting in the garage for ten years? And would anyone really pay you for grandma's vintage dress or shoes? How about the three still working toaster ovens you've accumulated over the years? Should you use Craigslist, eBay, or Nextdoor?

There is a learning curve associated with online selling, but one can start small and expand as one learns the ropes. I hope to explain some of the basics, to provide the confidence to try your hand at turning some of that "stuff" you have cluttering up your space into cash. One can produce enough income with just a single or a few sales in only a few days or a week to pay for a

meal or two, movie tickets, or a utility bill. This is where your "junk abatement" program begins, and you produce the funds to pay for that dinner at a restaurant you've been looking forward to. If you don't have some experience at online sales, don't plan on finding enough revenue to make next month's mortgage or rent payment right away (or perhaps ever.) But the writer of this column does know a couple of people who manage to regularly produce enough revenue by reselling items purchased from thrift shops and yard sales to make a living at it.

More about online selling in *Selling Online, part 2*. ❖

## **IS "REFURBISHED" WORTH THE PRICE?**

News and/or Opinion from **Paul Baecker**, Newsletter Publisher & Editor Sterling Heights Computer Club, MI The WYSIWYG, October 2019 [www.sterlingheightscomputerclub.org](http://www.sterlingheightscomputerclub.org) Newsletter (at) sterlingheightscomputerclub.org

I recently went shopping for a cable moder<br>to eliminate the rental cost of the one suprecently went shopping for a cable modem plied by my ISP. After doing some online research, I decided on a capable Arris model and found it at a local retailer. The store had some new ones but also had some refurbished ones for about half the price of the new ones.

I thought, well, they've simply been returned by shoppers who had changed their minds because they didn't like the color or style, and the units were basically unused. I inquired and learned that they had been used in a business somewhere (how would the salesman know?). So next, I thought, well, do I want to save a few bucks by buying this so-called refurbished unit? Surely the items would have been repaired (if necessary) and tested by an OEM (Original Equipment Manufacturer) facility so that they operated as though they were new, even if they did have

some wear marks on them. A no brainer to save the money, right?

But I got a bit more inquisitive and asked about to what extent these items were refurbished. To the original manufacturer's specifications? In this case, no. Well, then, surely the store could vouch for the level of refurbishment done by the third party. No again.

I learned that there are businesses that exist to refurbish electronic products to their own specifications, and they are not necessarily noted as to their relationship to the product's original specs. My excitement in getting a great deal was gradually waning. Finally, the store rep tells me that they offer a 14-day return on a purchase of this item, but no warranty beyond that return option. I eventually passed on this offer. I figured that with my luck, the item would last past those 14 days, but die too soon after that.

I also checked the details on the web site of a popular online retailer of computers and accessories. I found similar statements about refurbished products being refurbished to the specs of the refurbishing organization. Some refurbished items came with warranties, some could be warranted at extra cost, and some things were "as is" (such as demos) with no right to complain after the purchase.

So, what this adventure taught me is to carefully vet the retailer of any refurbished item you're considering (whether electronics, furniture, appliances, etc.) and to thoroughly study the purchase agreement and any (often hidden) disclaimers that apply to the purchase.

A definition I found online for "refurbish" is "to brighten or freshen up." Yikes!!!

You can snag discounts as high as 50% off on smartphones, tablets, computers, and other devices when looking for a refurbished unit, but you've got to do your homework. This is an online article about doing your homework when shopping for refurbished products. [https://lifehacker.com/when](https://lifehacker.com/when-should-i-buy-refurbished-electronics-5885492)-should -i-buy-[refurbished](https://lifehacker.com/when-should-i-buy-refurbished-electronics-5885492)-electronics-5885492 ❖

## **PREVIEW NEW WORD FEATURES**

## By **Cyn Mackley**

Cyn's Tech Tips

<https://cynmackley.com>

If you have a subscription to Office 365,<br>there's a way you can preview new features **f** you have a subscription to Office 365, in Word before they're included in the standard edition. Here's how.

Start by opening Word. Look up at the top.

![](_page_6_Picture_8.jpeg)

Look for the icon that looks a bit like a megaphone.

![](_page_6_Figure_10.jpeg)

Hover over it with your mouse pointer and you'll see a label that says **Upcoming Features. Try It Now.**

![](_page_6_Figure_12.jpeg)

### Click on the megaphone and this pane will open on the right.

![](_page_6_Picture_14.jpeg)

You'll see an explanation of the new feature available for a trial run. If you want to enable it, just slide the switch to the **On**  position.

![](_page_6_Picture_16.jpeg)

## **WELCOME ALL**  $\bullet$ **Gavin Faught,** Treasurer **New Members (0) Renewals (16)** Larry Abe<sup>\*</sup> Henry Harris Richard Balsam Wade Huie Loling Beckman\* Monique Kemp Janet Chesne Bruce C Lane Armin Dolin\* Marcia G Maiten Renate Dolin Annette Tossounian Patricia Downing Joan Wilder Carolyn Griswold Patrick Zilliacus\* \* Contributor**JOIN OUR MAIL LISTS**

Members of LACS can join our lists by sending their names in the message body of an email from the address they want LACS to use for each of the lists they want to join.

## **PC@LACS+subscribe (at) groups.io** and/or to

### **LACSLIST@LACS+subscribe (at) groups.io**

**PC** is for official LACS business. **Lacslist** is for any other computer-related messages and questions.

# **LACS IS ON TWITTER**

On **Twitter**, follow us at:

### [https://twitter.com/](https://twitter.com/LA_CompSoc)

[LA\\_CompSoc](https://twitter.com/LA_CompSoc) or click on this incon to see what's there.

![](_page_7_Picture_11.jpeg)

# **LACS WEBSITE**

[www.lacspc.org](http://www.lacspc.org/) posts current and back copies of the color version of *User Friendly*, calendar information, and podcasts of most of the general meetings. There is also a biannual index to past issues on the website. Check the menu on the right side.

# **LACS NOTICES**

## **FIX YOUR PC FOR FREE?**

**Jim McKnight** has an open offer to LACS members to diagnose, repair, disinfect, or upgrade members' PC's for free.

![](_page_7_Picture_17.jpeg)

There are certain limitations to Jim's offer, so see the details by clicking the "Fix my PC for Free?" link at [www.jimopi.net.](http://www.jimopi.net)

Non-members can wisely invest in a oneyear new regular LACS membership (\$40.00), and Jim will fix your PC problem, too. Contact Jim for specific considerations.

## **RIDE SHARING**

If you need a ride to a General Meeting, or if you are able to give a ride, please contact Freda Sanders at 323-230-3278.

## **HOW TO CHANGE YOUR CONTACT INFORMATION**

Go to [www.lacspc.org.](http://www.lacspc.org/) Click on **Member Forms** in the bar under the picture. Under **Membership Update,** select **Click Here** to select either the DOC or PDF form. Fill it out and bring it to a meeting, mail it, or email your changes to **membership (at) lacspc.org**.

## **MEETUP**

Our Meetup group is called: **"***Los Angeles Computer Society and Technology Meetup***."**

Please join and **RSVP** for our general meetings - it's free.  $C$ lick on this icon  $C$ ,  $C$  or go to [http://www.meetup.com/Los](http://www.meetup.com/Los-Angeles-Computer-Society-and-Technology-Meetup/)-Angeles-Computer-Society-and-[Technology](http://www.meetup.com/Los-Angeles-Computer-Society-and-Technology-Meetup/)-[Meetup/](http://www.meetup.com/Los-Angeles-Computer-Society-and-Technology-Meetup/)to see our Meetup Page. Then click on **"Join Us."** 

# **LACS CALENDAR**

![](_page_8_Picture_3.jpeg)

## **LACS Board Meeting**

**Date:** Monday, June 1, 2020 via Zoom **Time:** 7:00 P.M. **Where:** At your home

## **General Meeting**

**Date:** Tuesday, June 9, 2020 via Zoom **Time: 7:30** P.M. **Where:** At your home

### **June 1: LACS Board Meeting**

- **June 6: D Day, 1944**
- **June 9: LACS General Meeting, Zoom**
- **June 14:** Flag Day
- **June 20:** First Day of Summer
- **June 21:** Father's Day

![](_page_8_Picture_14.jpeg)

![](_page_8_Picture_15.jpeg)

#### **GENERAL MEETING PRESENTATIONS VIA ZOOM**

- **June 9:** The Cloud is Here Don't Get Left **Behind**
- **July 14:** Saving Your Life with Wearable **Technology**

**August 11:** Smartphone Apps

**September 8:** The Internet and Real Estate

Due to the COVID-19 pandemic, our future presentations may be uncertain.

Check email and *User Friendly* for updates.

### **ZOOM MEETINGS**

To join an Zoom meeting, click on the URL on the invitation you will receive via email before the meeting and follow the prompts.

The meetings will be recorded. You will receive a link to the recordings.

Contact Leah Clark if you have questions.

### **PODCASTS & ZOOM RECORDINGS**

To listen to the podcasts of most of our general meetings. Go to [https://](http://www.lacspc.org/category/audio-files/) [www.lacspc.org/category/audio](http://www.lacspc.org/category/audio-files/)-files/. Click on the session you want to hear. You will receive links to the recordings of Zoom meetings.

### **USER FRIENDLY BACK ISSUES AND INDEXES**

To see back issues of *User Friendly,* go to [http://www.lacspc.org/category/user](http://www.lacspc.org/category/user-friendly/)[friendly/.](http://www.lacspc.org/category/user-friendly/)  For indexes to past issues go to

[https://www.lacspc.org/category/uf](http://www.lacspc.org/category/uf-index/)-index/

**GENERAL MEETING SNACK SCHEDULE**

By **Sylvia Q. Davis,** Hospitality Chair **June 9 ………….** Provide your own Watch for future announcements for when LACS will be able to meet in-person again.

![](_page_8_Picture_34.jpeg)

#### **Page 10 User Friendly — The Los Angeles Computer Society June 2020**

## **MEMBERS HELPING MEMBERS**

LACS members volunteer to help other members solve hardware and software problems by telephone during the hours listed below. Select the topic from the list and then call a person whose number is listed next to it. Or you may use a Helper's e-mail address, found in your LACS Roster. We hope that you find this free service useful. **If you are experienced using a particular program or know a topic, please volunteer to be a consultant. You don't have to be an expert.** To volunteer for this list or to make corrections, please email Leah Clark at <Leahjc (at) sbcglobal.net> or call her at 310-677-2792. More Quick Consultants, and more categories are always needed. You may decline or postpone a call if it comes at an inconvenient time.

![](_page_9_Picture_374.jpeg)

![](_page_9_Picture_375.jpeg)

![](_page_10_Picture_301.jpeg)

#### **OFFICERS, DIRECTORS AND LEADERS**

**Website** [www.lacspc.org](http://www.lacspc.org/category/audio-files/) **Newsletter Editor** editor (at) lacspc.org **Voice Mail** 1-310-398-0366 **Webmaster** sitemaster (at) lacspc.org **E-mail** ContactUs (at) lacspc.org **Change of Address** membership (at) lacspc.org The **ContactUs (at) lacspc.org** address goes to our president and vice president.

If the message is for another officer or member, they will forward it to the correct person. To contact other officers, directors, leaders, or members directly, members may use our roster for phone numbers and e-mail addresses.

### **THE SAMSUNG SMARTSWITCH APP**

#### **A utility for copying apps and data from one Android smartphone to another when you upgrade**

By **John Krout**, Member, Potomac Area Technology and Computer Society,PATACS [www.patacs.org](http://www.patacs.org)

jkrout75 (at) yahoo.com

In December 2019, I upgraded from a Sam<br>I sung Galaxy S7 phone to a Samsung Gal-In December 2019, I upgraded from a Samaxy S10 phone.

As with any upgrade, I was eager to install my contacts, my apps, and my data on the new phone.

About two years ago, I upgraded from an S5 to S7. At that time, I used the Verizon Wireless app called Content Transfer to copy items from the S5 onto the S7. That app left a lot out of the transfer, most notably my Memos but also a large number of apps.

This time around, hoping for a more complete transfer, there is a new kid on the block, a competitor: the Samsung data transfer app called **SmartSwitch**. The app, like Content-Transfer, provides a capability to transfer data wirelessly between two phones running the app. In this case, to use the wireless method, both phones must be Samsung smartphones.

SmartSwitch will also work even if your *old phone is not a Samsung phone*. The Samsung Galaxy S10 includes an On The Go (OTG) adapter, which gives the S10 a USB-A socket, just like the USB sockets on your computer. You can connect the old phone's USB cable to the Samsung Galaxy S10 via that OTG adapter. Then start up SmartSwitch on the S10, and it will treat the old phone as a USB peripheral and reads its contents for transfer onto the S10.

I do not think that the OTG cable transfer method will work at all if the old phone is an iPhone. But it should work on most Android phones.

In my case, since both were Samsung phones, I ran the SmartSwitch app on both. I told the old one to send data, and I told the new one to receive data. Each phone recognized the other quickly using a wireless technique, possibly Wi-Fi or Near Field Communication (NFC).

I decided to write this article because I realized that the apps do not provide useful guidance about what they can and cannot accomplish. I can report what SmartSwitch did and did not achieve it for me at the end of 2019.

**Illustration 1** depicts the SmartSwitch app's main screen that I used for the wireless

![](_page_11_Picture_15.jpeg)

transfer method. Note the two arrows. For wireless data transfer, the app must be running on both phones, the two phones must be close together (no more than 4 inches apart), and the appropriate arrow of each app must be tapped at roughly

the same time. Tap the Up arrow on the old phone to send data. Tap the down arrow on the new phone to receive data.

The SmartSwitch app said about 7 gigabytes would be copied from the S7 to the S10. The transfer took about 18 minutes. That is a data transfer rate a bit less than 0.4 gigabytes per minute.

What got transferred into the S10?

#### **APP TRANSFER**

Most of the S5 apps got transferred. The app layouts on the Home screens were almost identical to the layouts on those screens on my own phone. This made it very easy to compare screens to confirm that S10 apps were in place.

A few apps were *not* transferred, perhaps because they were stored on my microSD card. The Firefox browser and Keeper Security showed up as ghosted gray icons on the S10. When I tapped each gray icon, SmartSwitch installed those apps using the Google Play store.

One app, Amazon Kindle, did not show up at all. I re-installed it from the Google Play Store.

Another exception was Yahoo Finance, which was installed but was not present in my Money folder. So I put Yahoo Finance into the folder.

And the Memos app was missing, or so I thought. Read on.

### **DATA TRANSFER**

My contacts got transferred to the S10, which was my primary goal. My 200+ custom ringtones got transferred also.

Most of my data in the phone's internal storage got transferred, including the photo for the Lock Screen and the picture for the Home screen. I was pleasantly surprised about that since the images themselves were initially on the microSD card. Android must have copied the two photos to internal memory when I assigned the photos to screens.

My text message conversations were transferred.

I was especially concerned about the 400+ saved geocache files that I stored using the

c:geo app. They are stored in internal memory, but I had backed up the files onto my S7 microSD card just in case those were not transferred. As it happens, those geocache files were indeed transferred by SmartSwitch and usable by the c:geo app on the S10.

The Memos app itself did not get transferred. When I realized the Memos app did not get transferred, I guessed that perhaps another app with a different name and icon might do the same thing. I came across the **Samsung Notes app** by accident while browsing to identify bloatware on the phone, opened that app out of curiosity, and realized I could see it was loading all my Memos. So my Memos were transferred successfully but to a different app.

## **SOME CONFIGS TO BE DONE**

Some types of configuration data did not get copied onto the S10.

I had to supply the password for the S10 to log onto my home router Wi-Fi.

I had to re-initialize TypeApp, my primary email app, with the email account ID and password. I had to re-initialize the **Yahoo Mail app** with my ID and password. I had to re-initialize the **Keeper Security app** with my ID and password. Like email services, Keeper Security has an encrypted backup of my data on its servers, and copies that to my phone when I enter the ID and password I established years ago for that app.

Luckily, Keeper Security on the old phone kept working after the phone was no longer on the phone network so that I could look up those ID and password combos.

In the Google Pay app, I had to re-enter the CVC numbers for the two credit cards I use via that app. One, American Express, also required me to enter a confirmation code sent as a text by American Express to me. These are reasonable config matters considering that neither Google's servers nor

the credit card issuers were familiar with my new S10 phone.

Another config issue: on the old phone, I had configured the WeatherBug app to include many cities I have visited in the past two years. These were Richmond, Boston, Cincinnati, El Paso, Dallas, Atlanta, Omaha, Minneapolis, Salt Lake City, Jackson, Bozeman and Twin Falls. That config did *not* get transferred, so I had to re-enter those cities. The effort did not take long.

## **THE BOTTOM LINE**

Overall, I think the Samsung SmartSwitch app did a reasonably complete job. The exceptions I noted above are, in my opinion, few and minor, easily resolved.

I will admit I suspect Verizon's Content-Transfer app probably has been improved quite a bit since I last used it. That app may remain the most widely applicable solution for anyone upgrading from one phone brand to another on the Verizon Wireless network, especially if neither one is a Samsung phone.

I also had about 60 gigabytes of data on a microSD card on the old phone, primarily music and photos. I physically moved the microSD card to the new S10 phone.

However, if instead I had a blank microSD card big enough to contain the data and I put that blank card in the new S10 phone, SmartSwitch can also be told to copy the microSD card data. Give the data transfer rate of fewer than 0.4 GB per minute, a 60 GB transfer would take more than 2 hours and might exhaust the batteries on both phones. So I am glad I did not try that. It might transfer at a much higher rate via the USB method.

The alternative solution is to use a computer to load the data onto the blank microSD card. That will take a few minutes rather than 2 hours.

ABOUT THE AUTHOR: John Krout is a past president of the Washington Area Computer User Group (WAC). After his tenure, the group merged with another to form the Potomac Area Technology and Computer Society (PATACS). He has been taking photos since the early 1960s and writing about the uses of personal computers since the early 1980s. His digital photos won a first and second prize in the 2018 Association of PC User Groups (APCUG) digital photo contest. After many years working as a software engineer using C and C++, now John is a tech writer for the Thales Group, supporting the use of that company's advanced automated fingerprint matching technology in the computer system of a major federal government agency.

*(Editor's note: When I upgraded to Samsung S10, I bought it at Best Buy. They did the transfer from my S5 for me. Everything went smoothly — I only had to manually transfer a few things. Like John Krout, I thought my Memos were lost, only to find them all in the Samsung Notes App.)* ❖

## **LINUX MINT 19.3**

By **Cal Esneault**, Former President and

leader of many Open Source Workshops & SIGs Cajun Clickers Computer Club Cajun Clickers Computer News, January 2020 [www.clickers.org](http://www.clickers.org)

![](_page_13_Picture_15.jpeg)

tsa70785 (at) gmail.com

L inux Mint is a distribution based on Ubuntu LTS versions. The latest series is the Mint 19.x family (based on Ubuntu 18.04 LTS). There are three desktop choices: Cinnamon, Mate, and XFCE. Recently, Mint 19.3 was released. Below on page 15 is a list of the 19.x series.

![](_page_14_Picture_218.jpeg)

It is possible to upgrade directly to Mint 19.3 from any previous 19.x versions. These "inplace" upgrades do not affect personal files or bookmarks. As usual, only software maintained by Mint itself is changed for a "point release."

I was running Mint 19.2 (Cinnamon). As part of the normal updates, I received notice to refresh the update manager itself. After this, I asked users if they are missing a language package, a multimedia codec, etc. It also has a good system description and a record of any System crashes (see below)

![](_page_14_Figure_4.jpeg)

Linux Mint has focused on making a recovery from any regressions during the upgrade as easy as possible. It is recommended that users precede upgrade with a "*Timeshift*" session for back-up and to read the installation notes. In this release, they go a step further by introducing the "*System Reports*" tool. It alerts users if they are missing a language package, a multimedia codec, etc. It also has a good system description and a record of any system crashes (see below).

![](_page_14_Picture_6.jpeg)

*Celluloid, gnote, drawing,* and *neofetch* were added to Linux Mint 19.3 as future defaults. For in-place upgrades, you have to do this manually (note: they are present in the iso download if you do a fresh install). Celluloid is a replacement for *Xplayer* (*Celluloid* is more efficient for playing movies on your system).

*Gnote* is a replacement for *Tomboy* (not much difference). *Drawing* is *Gnome-Paint* renamed (a simple editing program).

*Neofetch* is a command line tool that can "fetch" all sorts of information about your system, from the Linux kernel version number to how long it's been running ("uptime"). See a short screenshot of *neofetch* below.

```
OS: Linux Mint 19.3 Tricia x86 64
Host: Latitude E6430 01
Kernel: 4.15.0-72-generic
Uptime: 10 mins
Packages: 2603
Shell: bash 4.4.20
Resolution: 1366x768
DE: Cinnamon 4.4.5
```
Mint appears to be backing-off from having so many in-house "Xapps". Mint 19.2 is a refined version of Linux Mint and is recommended for current users. Upgrade is a minor event, but look for significant changes when shifting to Mint 20 next year. ❖

#### **INTERDRONE CONFERENCE**

By **George Harding**, Treasurer Tucson Computer Society, AZ [www.aztcs.org](http://www.aztcs.org)

actuary110 (at) yahoo.com

The Interdrone Conference, September 3-<br>6, 2019 in Las Vegas, as you might 6, 2019 in Las Vegas, as you might guess, is about drones: how they are being used in industry, agriculture, first response, fire, police, and more.

![](_page_15_Picture_6.jpeg)

The Keynote speaker, Dan Ewell, FAA Deputy Administrator, said that there are now 1.4 million registered drones and 50,000 drone pilots that have passed Part 107, which is required to fly drones other than for recreation).

Interestingly, drone use is now much less personal leisure and more commercial utility. Many of the sessions at this conference were oriented to first responders.

As the conference was occurring, a hurricane was wreaking havoc in North Carolina. Several of the panelists were from North Carolina and were dividing their time between sessions and communicating with the Governor!

A few left the conference in order to be on the scene at the coast.

I was surprised by how many fire, police, and rescue organizations had formed their own drone teams, with a well-thought-out training plan and organized practice field exercises.

There were several panels put on by fire first responders, showing how they employ drones to do work that would be too dangerous for firefighters to attempt. One of the newest tools for fire groups is FLIR, an acronym for Forward Looking Infrared Radar. It can be used to identify hot spots that cannot be seen by our eyes.

![](_page_15_Picture_13.jpeg)

Some filters can be used by a FLIR device to make the image more understandable: black hot, which makes the warm object black; white-hot, which makes the object white; ironbow, which makes the object golden. Each is useful in certain circumstances.

![](_page_15_Picture_15.jpeg)

![](_page_16_Picture_1.jpeg)

Some other applications of drones for first responders and others are

- Landslide inspection, to see into areas that an inspector may not be able to go
- Storm damage assessment, to get a broader view of the affected area
- Crash scene reconstruction

• Package delivery to isolated persons. especially medicines

One area of progress in eliminating dangerous situations is drone detection. Airports, especially, need the ability to identify drones that may impact commercial aircraft. Several systems can detect a drone, but few that can eliminate the physical threat.

One area that is very important to those who fly drones is insurance liability. I did not see any vendors of insurance coverage at this conference, which is surprising.

The TV and cinema industries continue to use drones to enhance their video coverage at a relatively low cost. Drones give the ability to view a scene from a distance, without the use of expensive helicopters.

![](_page_16_Picture_10.jpeg)

#### **Page 18 User Friendly — The Los Angeles Computer Society June 2020**

#### **JERE'S TECH TIPS**

For many helpful tips and tricks for all aspects of computing, see *Jere's Tech Tips* at [https://apcug2.org/jerestips/.](https://apcug2.org/jerestips/)

#### **TECHBOOMERS.COM**

teaches how to use various websites and internet-based applications.

- [https://TechBoomers.com](Https://TechBoomers.com)
- [https://www.youtube.com/watch?v=O2](https://www.youtube.com/watch?v=O2-bwYIYu1I) [bwYIYu1I](https://www.youtube.com/watch?v=O2-bwYIYu1I)

## **SPECIAL OFFERS**

Go to the APCUG website [https://](https://apcug2.org/discounts-special-offers-for-user-groups/) [apcug2.org/discounts](https://apcug2.org/discounts-special-offers-for-user-groups/)-special-offers-foruser-[groups/](https://apcug2.org/discounts-special-offers-for-user-groups/) for discounts and special offers for Members of User Groups. Avast Anti-virus and Acronis True Image, and several book, media and training sites offer discounts including the two mentioned below.

• Members can save at the **Pearson Technology** websites: InformIT, Cisco Press, Pearson IT Certification, Que Publishing, Adobe Press, and Peachpit Press.

[Informit.com/user\\_groups/index.aspx](Informit.com/user_groups/index.aspx) Code for print books: **ITCOMMUNITY** Code for eBooks: **DIGITALCOMMUNITY**

• See the latest books on digital imaging and photography, gaming, animation, film and video, post-production, audio, music technology, broadcast and theatre from [Routledge | Focal Press](https://www.routledge.com/focalpress?utm_source=shared_link&utm_medium=post&utm_campaign=160701200) today! They offer discounts to User Groups **P** Focal Press members.

#### **NOTICE**

The columns, reviews and other expressions of opinion in *User Friendly* are the opinions of the writers and not necessarily those of the Los Angeles Computer Society. LACS became a California nonprofit corporation on July 17, 1991. Its predecessor was the UCLA PC Users Group.

# **LAUGHING OUT LOUD**

![](_page_17_Picture_16.jpeg)

A paperless office has about as much chance as a paperless bathroom.

Artificial intelligence usually beats real stupidity.

Any program that runs right is obsolete.

As an IT person, I rarely know how to fix your issue — I am just better at Google than you are.

#### **FINANCIAL REPORT**

A LACS member who wishes to see or has questions about our financial reports may contact our treasurer.

#### **COPYRIGHT © 2020**

by the Los Angeles Computer Society, an allvolunteer, tax-exempt [IRC Section 501(c)(3)] nonprofit California corporation. All rights reserved. *User Friendly* is published monthly. Subscriptions are included in membership dues. Reproduction of any material here by any means is expressly prohibited without written permission, except that other nonprofit User Groups may reprint LACS articles in substantially unaltered form if credit is given to the author and this publication and an e-mail is sent to <editor (at) lacspc.org> reporting the reprint information (user group and the name and date of the publication). Product and company names are the trademarks of their respective owners.

 **MEMBERSHIP INFORMATION**

![](_page_18_Picture_292.jpeg)

![](_page_19_Picture_0.jpeg)

![](_page_19_Picture_1.jpeg)

Editor…..…………........... Leah Clark Indexer ……….….............Leah Clark Podcast Transcriber ....Irv Hershman Photographer…….................. Vacant Proofreaders ….......Lance Hegamin, Jim McKnight, Stephanie Nordlinger, and Charlotte Semple

#### **FREE!**

Earn 3 months of free membership for every new regular member you bring in.

*User Friendly* is published by the Los Angeles Computer Society. 11664 NATIONAL BLVD, #343 LOS ANGELES CA 90064-3802 Voice-mail: 310– 398-0366. Web site: <http://www.lacspc.org>

#### **Directions to General Meeting**

Westchester United Methodist Church Fellowship Hall 8065 Emerson Ave. Los Angeles CA 90045

#### *From the North***:**

Take Sepulveda Blvd. SOUTH to W. 80th St. Turn WEST/right. Go about one mile to Emerson Ave. Turn SOUTH/left. Go one long block to W. 80th Place. It is on the Northwest corner of Emerson and W. 80th Place.

#### *From the South, East or West:*

Take Manchester Ave. to Emerson Ave. Turn NORTH. Go about eight blocks to W. 80th Place. Fellowship Hall is on the Northwest corner of Emerson and W. 80th Place. There is street parking and a small parking lot West of the church.

![](_page_19_Figure_12.jpeg)